## **36. IMPORTAR UMA DISCIPLINA**

Importar uma disciplina é uma forma fácil de reeditar uma disciplina duplicando os seus materiais e as suas actividades, mas não a informação colocada pelos seus alunos

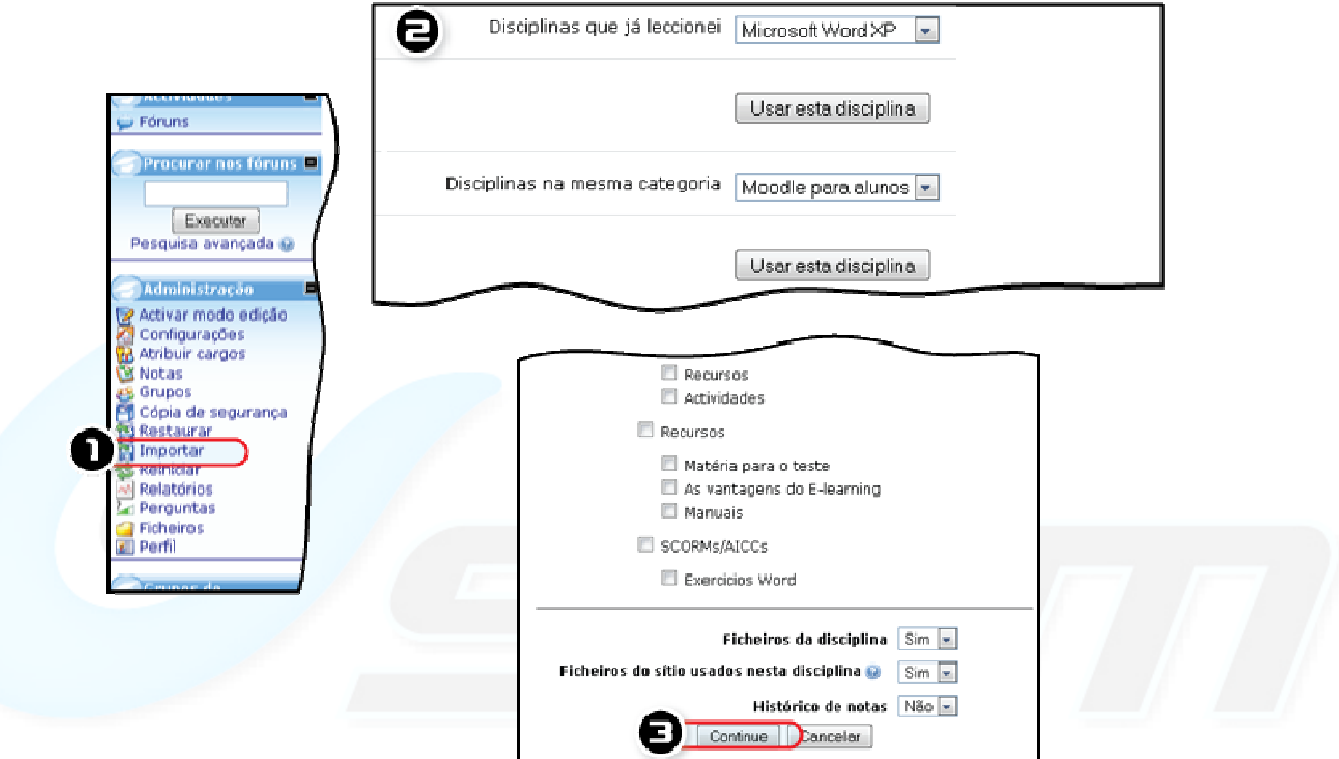

*Figura 59 -Importar disciplinas.* 

## **IMPORTAR UMA DISCIPLINA**

- Crie uma nova disciplina com o mesmo formato da que deseja importar.
- **1.** Clique *Importar*.
- **2.** Escolha a disciplina cujo conteúdo que deseja copiar (mesmo que seja só parcialmente).
- **3.** Seleccione o conteúdo que deseja importar e grave as alterações.
- -- Este processo é útil quando deseja duplicar cursos para serem administrados ao mesmo tempo por pessoas diferentes.

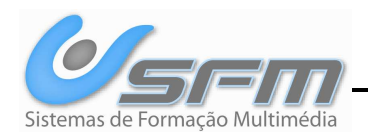